愛媛大学教育学部紀要 教育科学 第48巻 第1号 71~79 2001

# WindowsNT Serverによる 研究室内 LAN の構築

(第6報: Webコラボレーション環境を指向した LAN)

# 村 尾 卓 爾

 (技術教育講座) (平成!3年5月24日受理)

# A Laboratory LAN constructed of WindowsNT Server for the network operating system

 $\sim$  Web collaboration service  $\sim$ 

Takuji MURA0

### 1.ま え が き

ネットワーク・オペレーティングシステム (以下,「NOS」という。)として, Microsoft 社 製の WindowsNT Server を用いたクライアント/サーバ方式の研究室内 Local Area Network (LAN) を構築し,研究室規模でのLAN の有用性を検証するとともに, 学校教育現場への同 様のシステムを導入した場合の得失を検討する。これまでに,研究室内のネットワークと研究 室外のネットワークを接続し、情報の送受信を行うために必要な WWW サーバ,DNS サー バ、及びメールサーバについては第1報1)で、システムの安全性(以下,「セキュリティ」と いう。)の確保を目的としたProxyサーバの導入とIPアドレスの有効利用を目的とした DHCP サーバ及び WINS サーバの導入については第2報2)で、研究室外あるいは遠隔地に設 置したクライアントから LANへの情報伝達方法としてリモートアクセスシステム (RAS)を 導入した結果を第3報3で, NOSとしてパソコン UNIX の Linux と WindowsNT が併存する ネットワークについて第4報4)で、LinuxをOSとすることにより設置が容易になったデータ ベースシステムの構成例を第5報5)で、それぞれ報告した。また、それら報告の中で、構成さ れたIANシステムを学校教育現場に適用した場合の有効性を検討するため,それぞれの段階 で教育現場へ導入した場合のシステムの利点及び問題点について論じた。

 一昨年来,高等学校及び小中学校では文部省の計画にのっとって全国的に情報教育システム の現代化に対応した設備の更新が行われており,愛媛県でもその新システムでの情報教育が始

7!

まっている。現時点ではインターネットヘの接続はまだ学校を設置する白治体によって異なっ ているが、近い将来全ての学校でインターネットへの接続が計画されており、第1報で述べた ように学校教育現場での LAN の構成とインターネットへ接続した場合の環境整備が現実に必 要な状況になってきつつある。

今回は学校あるいは企業等で,今後ますます利用されると推測される Web を利用した LAN の中での情報の共有,情報の広範かつ迅速な伝達及び情報資源の有効活用などを目的として, Web上でのインタラクティブな情報交換が可能なシステムの構築を指向した㎜を構築する 方法を考察する。その申で,Webぺ一ジを利用した双方向の情報伝達方法の構築例を試みる。 学校教育現場でのこの方式による Web 利用の例として考えられのは, Web 学級新聞, 校内で の諸情報の掲示板、学習資料の公開、授業内容への生徒の質問の受け付け、及び授業評価手段 としての活用などであろう。例えば,従来は壁新聞で掲示されることが多かったが,今後は, 文字情報とマルチメディア機能を利用することにより,多機能な学級新聞が誕生することも予 想される。また, その新聞の Web ページへのアクセスを適宜設定することにより, 学級内だ けでなく学級が所属する学校内やあるいは他学校を含めた地域の教育機関相互の間での閲覧が 可能となる。これにより、学校間の情報の交換、情報処理技術の相互の研鑚が可能となり、両 者が相侯って情報教育の向上にも寄与すると考えられる。

 企業や行政機関などで最も多く用いられるコラボレーション・システムはいわゆるグループ ウェアを含むバックオフィスと呼ばれる一連の業務ソフトを組み合わせたシステムである。作 業レベルでの業務用のソフトはそれぞれに固有の機能を有するので、市販品を用いるもの、あ るいはそれの改良したソフトを用いるのはもちろんであるが,それにとどまらず独自に開発し たものも多い。一方,グループウェア・ソフトには多くの市販品があり,それに含まれる機能 としては,Webぺ一ジ,メールシステム,電子掲示板,スケジュール表,会議室などがあり, またデータベースや業務ソフトと組み合わせて利用することにより,経営情報の収集・分析, 経営判断・意思決定手段,業務の迅速化,効率化,保存と検索の簡易化などに役立てている。 また,市販のグループウェアソフトを各事業所の実態に適合させるように改良したものも用い られている。しかし,この大規模な利用方法は企業内に熟練した情報処理技術者が常在する環 境で可能となるものであり,学校現場など教育機関では教員に過大な負担を強いることになる ため,事実上不可能であろう。ここでは,現実的な範囲で利用の得失を検討する。

なお,これまでの5報で詳述した用語については,今回は略称で示す。

#### 2.データ転送の方法

 Webぺ一ジ上でのインタラクティブな情報交換の方法としてはいくつかある。一般に, CGI (Common Gateway Interface) あるいは SSI (Server Side Include) などの方法が用いら れる。また,そ札ぞれにおいて用いられるプログラムではいくつかの言語により記述される。 もっとも一般的なものは,C++あるいは Perl であろう。その他にも,JavaScript,ASP など がある。Java系の言語は,CGIによらないでWeb ぺ一ジ上でデータの転送を行なうことが できるが,プログラムの実行をサーバサイドかクライアントサイドかのいずれで行うかによっ て異なり,前者にJava サーブレット, JavaServer Pages, ASP, PHP などがあり, 後者に Javaアプレット,JavaSchptがある。以下ではまず,CGIの例についての試行実験を行ない,

次いで, Java アプ これまでに作成し 示す。以下の, Web<br>ページの機能は. ほ どんどが図中の

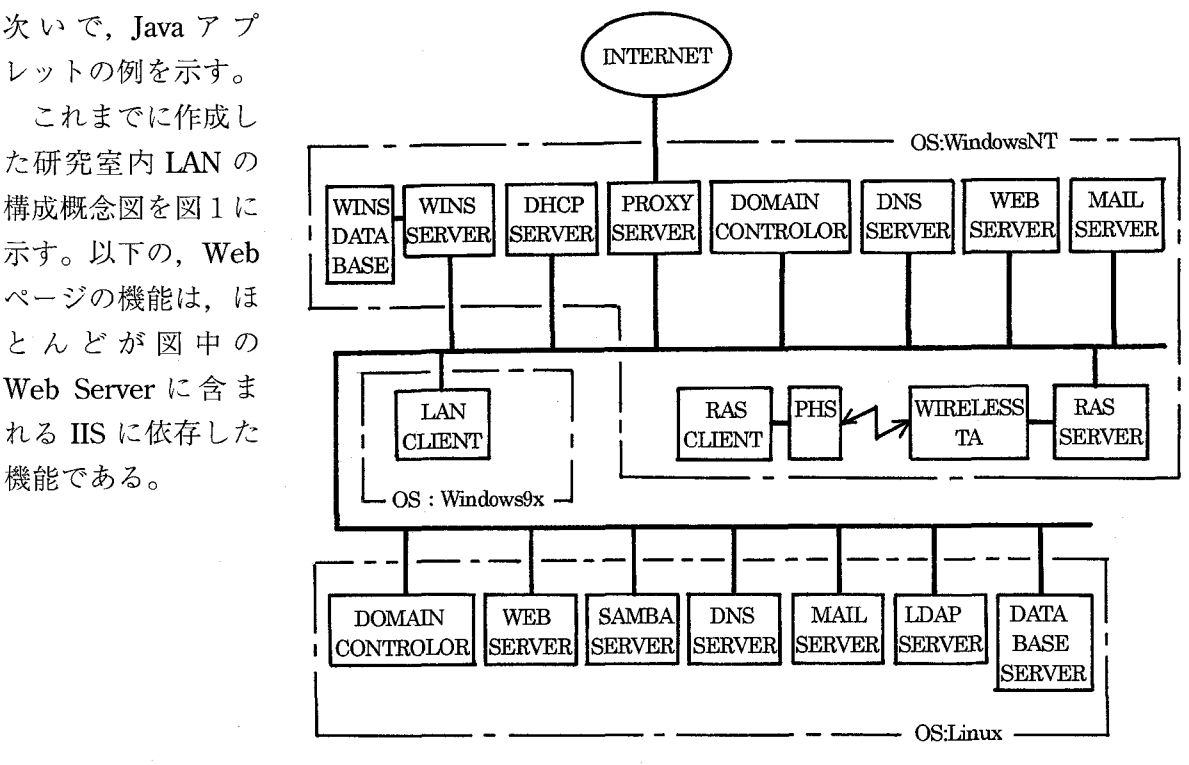

図1 研究室内 LAN の構成概念図

#### 3.電子掲示板の設置

 ネットワークを介して情報の交換を行なう方法としてしばしば用いられるのが電子掲示板 BBS(Bu11etin board system)である。多くの場合には誰でもが閲覧できるように設定してあ るが,今回のように研究室内あるいは限られた範囲の者だけで使用する場合にはアクセス制限 を設ければよい。特に書き込みを無制限にすることはセキュリティ上好ましくない。今回は, 万代和明氏が製作したフリーソフトウェア「WebBBS for WinNT/95/98」(http://ww. kannet.muko.kyoto.jp/alex/)を使用して、研究室内で主として使用し、部分的には研究室外 からも使用できる掲示板とした。このソフトウェアは開発途上にあり,使用説明が不備である など使用者の設定に任されている部分がある。使用さ札でいる言語はC++である。

なお、今回の BBS など Web 機能には Cookie 機能は付与しなかった。

(1)ユーザ管理

利用者は, BBS の主画面から利用申請を行ない, 管理者 sysop によって ID とパスワード を認証されるが,同時に管理者権限でユーザレベルが設定される。一般に,管理者はレベル 100,一般会員は10~100,ゲストはOである。

(2)ボードの作成

 ボードと呼ばれる会議室の種類として,メンバーが自由に書きこみと閲覧ができるフリート ークのボード,会話的に書きこみができるチャットのボード,及び研究室の卒業生専用の掲示 板を作成した。それぞれにアクセスできるユーザの ID とパスワードは Web ページから申請 する方式であるが,それぞれのボ』ドヘの書き込み許可者と読み出し許可者などは,管理者 sysyopが適宜ユーザレベルを設定することにより区別することができる。ホームページ上で

村 尾 卓 爾

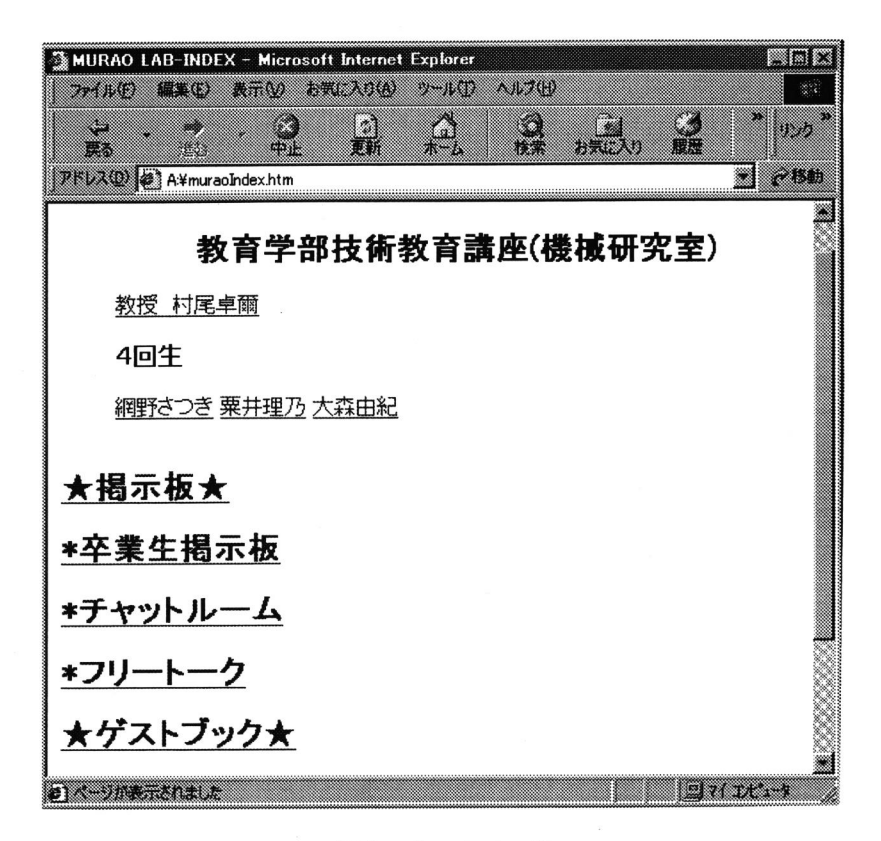

図2 ホームページ

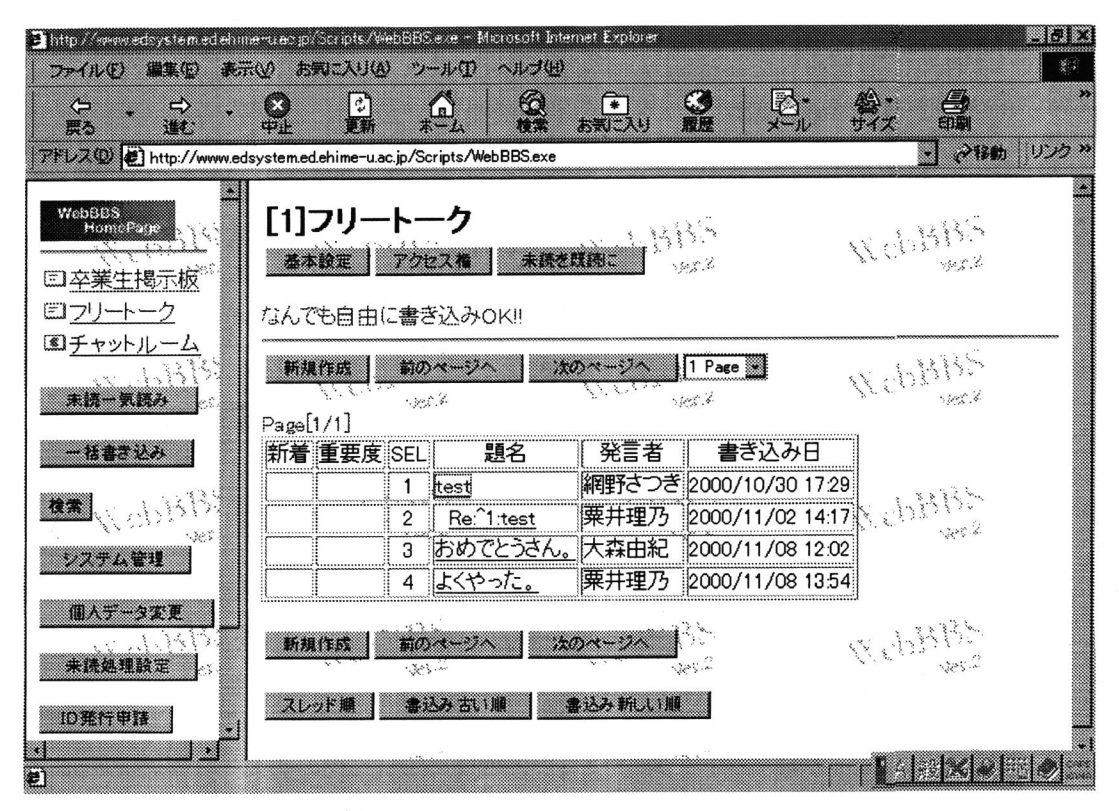

図2 フリートーク掲示板

BBSへのアクセスを示す画面を図2に示す。また、一例としてフリートーク掲示板を図3に 示す。

(3)会議室のセキュリティ

会議室へのアクセス権限は, sysyop により主に三つの制限が設けられる。まず、ユーザレ ベルによりアクセスを許可あるいは拒否する制限,次いで特定のグループにのみアクセスを認 める制限,そして個々のユーザを指定して許可あるいは拒否する制限である。

#### 4.Per1によるCG1月プログラムの作成例

 インタラクティブなWebぺ一ジの製作にはCGIの他にSSIも用いられるが,ここではSSI については言及しない。

 CGI機能をWebぺ一ジに付加するプログラムとして最も多く使われる言語はPerlである。 Perlが用いられる理由は,Webぺ一ジと組み合わせることによりインタラクティブな機能を 付加することができること,コンパイルの必要がないスクリプト言語であること,通常のテキ ストエディタを用いることができるのでバグの修正などプログラミングが比較的容易であるこ と,セキュリティの設定が可能であること,及びクライアント側から入力したデータをデータ ベースとして利用することができることなどである。

今回は, Perl による最も簡単なインタラクティブ機能を持つ CGI の例として, 文献6) を参 考にしてゲストブックを作成した。使用した言語ソフトウェアは, Larry Wall 氏が作成した フリーソフトウェア Perl ver.5.005<sup>7)</sup> である。ゲストブックそれ自体は極めて少量の情報量 の収集を目的としたものであるが,この方法を敷術すれば大きな情報量をアンケート形式とし て集めることも可能であり,双方向性を利用した情報の収集方法として有効な手段である。さ らに,入力フォームのぺ一ジと投稿表示のぺ一ジを別途作成することが可能であり,その間で

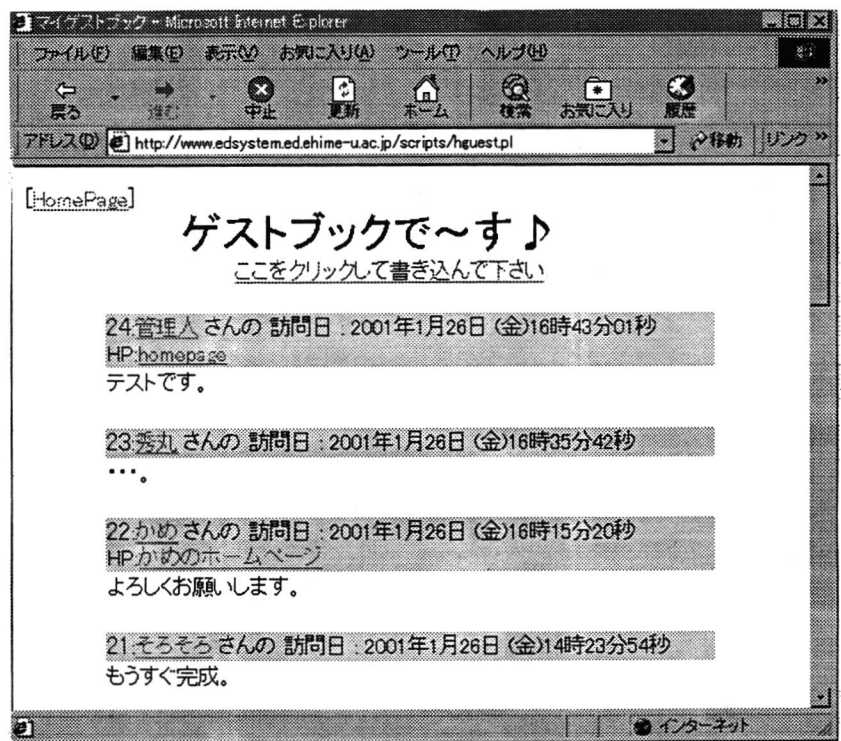

図4 ゲストブック画面の一例

情報を適宜取捨選択することも可能である。ここで製作したゲストブックのデータ構造は,主 として次のデータからなる。ア)順番,イ)氏名,ウ)住所,エ)記入年月日及び日時,オ) メールアドレスなどの個人情報,カ)アクセスIPアドレス,キ)自由記述欄,などである。

 これらをそのままの形でWebぺ一ジ上で掲示することも可能であるが,何らかの方法でデ ータベース化することも可能であり,・それゆえ加工して表示することも可能である。そこで, 今回は CSV (Comma separated value)形式で保存し、表計算ソフト Exel などを使ってデー タベース化することが可能になるようにプログラムを作成した。従って,このデータを基にし て作成されるファイルの拡張子を, csv とする。また, データには変数名を割り当てることに より情報の整理・加工が容易になる。プログラムリスト及びフローチャートは省略するが、掲 示画面の例を図4に示す。

#### 5.Javaを利用したWebぺ一ジの作成

 言語としてJavaを用いたホームページの作成を行う。Javaはオブジェクト指向の言語の一 つであり, JavaAPI (Java Application Program Interface) と呼ばれるプログラム部品を組み 合わせることによってプログラムを作成する。一般に,高級プログラム言語で記述されたソー スプログラムをコンパイルし実行プログラムに変換する際には,コンピュータの機種に依存し た形式でコンパイルされねばならない。しかし,Javaではいずれの機種のJavaコンパイラを 用いても,コンパイルした際に生成されるバイトコードと呼ばれる中間コードは機種に依存し ない形式であるため,このバイトコードをそれぞれの機種のJavaインタプリタで実行すれば 支障なく作動する。この性質は Web ブラウザに対しても同様に取り扱うことができ, Java に 対応したWebブラウザを具備するコンピュータであれば,Javaで記述されたアプレットファ イルを実行できる。また、Java はマルチスレッド機能を備えている。これは CPU が単一のコ ンピュータにおいても,見掛け上は複数のプログラムを同時に実行しているように見える機能 であり,「動的画像を含むへ一ジ」の製作が可能である。

まず, アプレットプログラムを利用した Web ページを作成し, 動的なホームページを作成 する。次いでアプリケーションプログラムを作成してネットワーク上での利用を試みる。

(ユ).アプリケーションプログラムの利用

Java アプレットを用いて、LAN の中で相互に利用できるアプリケーションプログラムを作 成した。本研究で使用した Java 開発のツールは, Sun Microsystems 社製の供試品 JDK (Java Deve1opers肥t)である8)。例題として,学校現場での成績処理を模した簡単なプログ ラムを作成し,IAN上でクライアントから利用できることを確かめた。プログラムの作成方 法は上記のホームページ作成のアプレットと同様であり,拡張子,コンパイラなども同じであ る。ただし,実行画面としては,ブラウザを用いることができる GUI 環境にすることができ なかった。従って、他のクライアントから Java プログラムが設置してあるマシン上の Java フ ァイルにアクセスし,MS-DOSのプロンプト上で実行した。クライアント側から成績表の作 成に必要なデータの入力を行なうと Java ホストで結果が計算され、その結果が操作している クライアントの画面上に表示される。フローチャート及びプログラムリストの掲載は省略する が,計算結果の表示の一例を図5に示す。

| ינעור 'אנדבצ'.                                                                                                    |                      |                      |                      |                       |                         |                          | -10<br>x                     |
|----------------------------------------------------------------------------------------------------|----------------------|----------------------|----------------------|-----------------------|-------------------------|--------------------------|------------------------------|
| : yamada hanako<br>名前<br>国語? 84<br>数学?<br>92<br>理科?<br>75<br>69<br>+≙?<br>100<br>ehlme manabu<br>격비.<br>72<br>国語?<br>数学?<br>54<br>55<br>理科?<br>61<br>1会? |                      |                      |                      |                       |                         |                          | ≛<br>٠.                      |
| 英語? 59<br><成績結果><br>国語<br>名前<br>А<br>59<br>matuyama taro<br>ŧ<br>84<br>yamada hanako<br>H<br>72<br>ehime manabu<br>Ĥ<br>E: ¥JAVA¥PRG><br>-4 d            | 致学<br>38<br>92<br>54 | 理科<br>61<br>75<br>55 | 社会<br>44<br>69<br>61 | 英語<br>32<br>100<br>59 | 合計<br>234<br>420<br>301 | 平均<br>46.8<br>84<br>60.2 | 評価<br>C<br>А<br>B<br>ᅱ<br>h. |

図5 Java アプリケーションプログラムの実行例

(2)アプレットのWebぺ一ジでの利用

 アプレットプログラムのソースコードの作成は 通常のエディタで行うことが可能であり、拡張子 は java とする。コンパイラは, JDKに含まれて いる javac を用いて MS-DOS のコマンドモード で行なう。生成されたファイルの拡張子は class であり,これがソースコードから作成されたバイ トコードとなる。Applet code を用いて Web ペ 一ジ内に組み込む。

 例題として,文字表示が移動する画面,表示が 点滅する画面などを作成した。それらを一つのホ ームページに組み込み, LAN上で正常に作動す ることを確認した。プログラムリスト及びフロー チャートは省略する。ホームページの動的な表示 の一部を一例として図6に示す。

 現在では,いわゆる動的なホームページを製作 する手段としては、Java 以外の種々の方法があ り,それらを利用することのほうが多い。従っ て,ここに示した例も,Javaの正常な作動を確 認するためのものである。

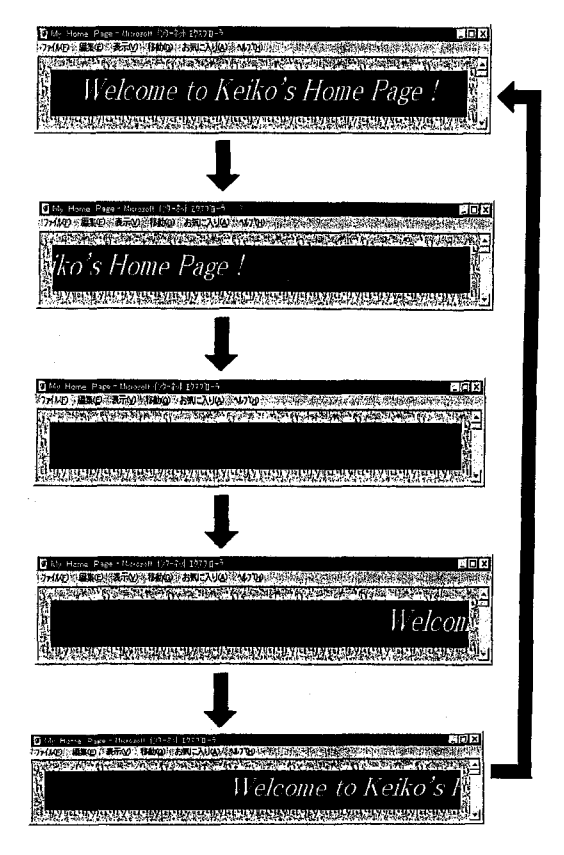

図6 動的なホームページの例

## 6. 教育現場での利用の検討

 学校教育現場で,インタラクティブなホームページを作成する機会は多いと予想される。ま た,それを利用して,先に述べたように学級新聞など生徒相互の情報交換や広報活動などに Webぺ一ジやBBSが利用されることは,生徒の興味関心を引き起こすに有効であるだけでな

く,生徒が自発的に情報を発信し,自己を確立したグループヘの活動への参加と自己表現ある いは自己の責任の自覚など教育効果は大きいと考えられる。特に,マルチメディア機能を利用 することにより,交換する情報の種類を多様化することが可能となる。

また,教師が授業の中で生徒の学習効果を確認するために何らかの方法で Web ページを利 用した情報の収集を行なうことは効果的と考えら乱る。データの収集と整理,その分析を効率 的に行なうことにより,教授活動へのフィードバックも客観的な情報に基づいて迅速に行なわ れると考えられる。

 一方,教育現場で,CGIやSSIの機能を持ったホームページを製作することにはいくつか の障害がある。まず,校内の Web サーバの管理者は技術的・倫理的環境を整えておくことが 必要である。サーバが CGI を受け付けられる設定にしておく技術的な問題と、校務管理者と Web サーバの設置についてガイドラインを作成しておくこと、および技術的あるいは倫理的 問題が発生した場合の対応について何らかの対処策を講じておく必要がある。さらに、収集し たデータを細心の注意を持って管理することが必要となる。データの蓄積は膨大な量になる可 能性があり,適宜取捨しなければならないが,この際の事務的な過誤は重大な問題を引き起こ す恐れもある。次いで,BBSなどインタラクティブなホームページを作成する煩わしさは現 場の教師にとっては過大な負担となる。特に,CGIソフトの作成・入手・管理には多くの時 間を必要とする。そこで,市販品あるいはフリーソフトなど既成のデータ転送ソフトの活用が 課題となる。現在,インターネット上にはフリーの BBS ソフトなど Web ページ作成にとっ て有崩なツールが多く公表されている。そこで,これを援用すること,及び教師相互の協力で 有効な活用法を工夫することが実際め教育現場でのWebぺ一ジの利1用に不可欠である。教室 で教師が本来の学習指導及びいわゆるコンテンツの充実に専念しながらでも,生徒を指導して 生徒に自己表現の機会を与えてこそ,インタラクティブなホームページは有効になる。

# 7.ま と め

研究室内 LAN の Web サーバに BBS 機能とゲストブックを上載し、インタラクティブなホ ームページ牽試作した。また,言語Javaを用いて,動きのあるホームページとネットワーク 上で利用できるアプリケーションソフトを試作した。これらを組み合わせて, Web コラボレ ーション環境の構築の可能性を検討した。

- (1) NOS として WindowsNT を用いた LAN 上の Web ページに作成した, BBS 及びゲス トブックなどを用いてインタラクティブなホームヘ』ジは十分作動し,研究室内のコラボ レーション環境の構築に有用であることを確認した。
- (2) Java アプレットを用いた双方向性のアプリケーションプログラムを作成したが, Web ぺ一ジ上での効果的な利用は今後の課題として残った。解決策として,JavaScript, VBScript,JSP,やJavaサーブレットなどの利用などを今後検討しなければならない。
- (3)本来企業などのWebコラボレーションシステムとして考えられている,インタラクテ イブなWebぺ一ジは教育現場でも有効に活用できると思われる。フリーソフトの活用な とを工夫して教師が過大な負担なくこれらを利用できれば,生徒に自発的な自己表現の場 を与えることができること,また教師白身の教授活動における情報の収集にも役立つと予 想され,教育現場ヘフィードバックすることにより教育効果が高まることが期待できる。

#### 謝 辞

 本研究の遂行に当たり,プログラムのコーディングに多大な貢献をされた当時愛媛大学生 松岡佳子君及び網野さつき君に深謝する。また,プログラミングの際に時宜を得た助言をいた だいた,松山市立久米中学校教諭今井俊郎先生と北条市隻島義昭氏に厚くお礼申し上げる。

#### 参考 文 献

- 1)村尾卓爾: WindowsNT Server による研究室内 LAN の構築 (各種サーバの構築), 愛媛大学教育学部紀 要第I部教育科学,第44巻第1号,135~143(1997)
- 2)材尾卓爾: WindowsNT Server による研究室内 LAN の構築(第2報:プライベートネットワークの管理 とセキュリティ), 愛媛大学教育学部紀要第I部教育科学, 第45巻第1号, 143~148, (1998)
- 3) 村尾卓爾: WindowsNT Server による研究室内 LAN の構築(第3報:リモートアクセスサービスの模擬 実験), 愛媛大学教育学部紀要第 I 部教育科学, 第46巻第 1 号, 59~65 (1999)
- 4)村尾卓爾・稲井義正:WindowsNT Sewerによる研究室内㎜の構築(第4報:UnuxとWindowsNT が併存するネットワーク),愛媛大学教育学部紀要第I部教育科学,第47巻第1号,159~165(2000)
- 5)村尾卓爾·山田太造·山田能文: WindowsNT Server による研究室内 LAN の構築 (第5報:データベー ス・システムの構築),愛媛大学教育学部紀要第I部教育科学,第47巻第2号,ユ59~166(2001)
- 6)掛川智央,Java入門キット,秀和システム,(1996)
- 7) http://www.activestate/ActivePerl/
- 8) エーアイムック「Perl でつくる楽しい CGI」, エーアイ出版, (1999)